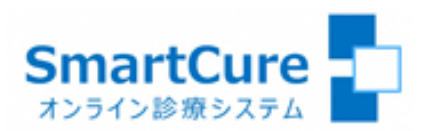

# ご利用マニュアル (PC用)

### 2022.03.16

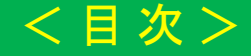

## [1.新規の患者登録](#page-2-0)

## [2.保険証\(本人確認証\)の登録](#page-3-0)

## [3.お申込書\(兼利用同意書\)の登録](#page-4-0)

[4.患者さま以外の方が他の端末から同席する場合](#page-5-0)

[5.アプリのインストール](#page-6-0)

[6.マイク・カメラの動作確認](#page-7-0)

[7.予約したオンライン診療への参加](#page-8-0)

1.新規の患者登録

<span id="page-2-0"></span>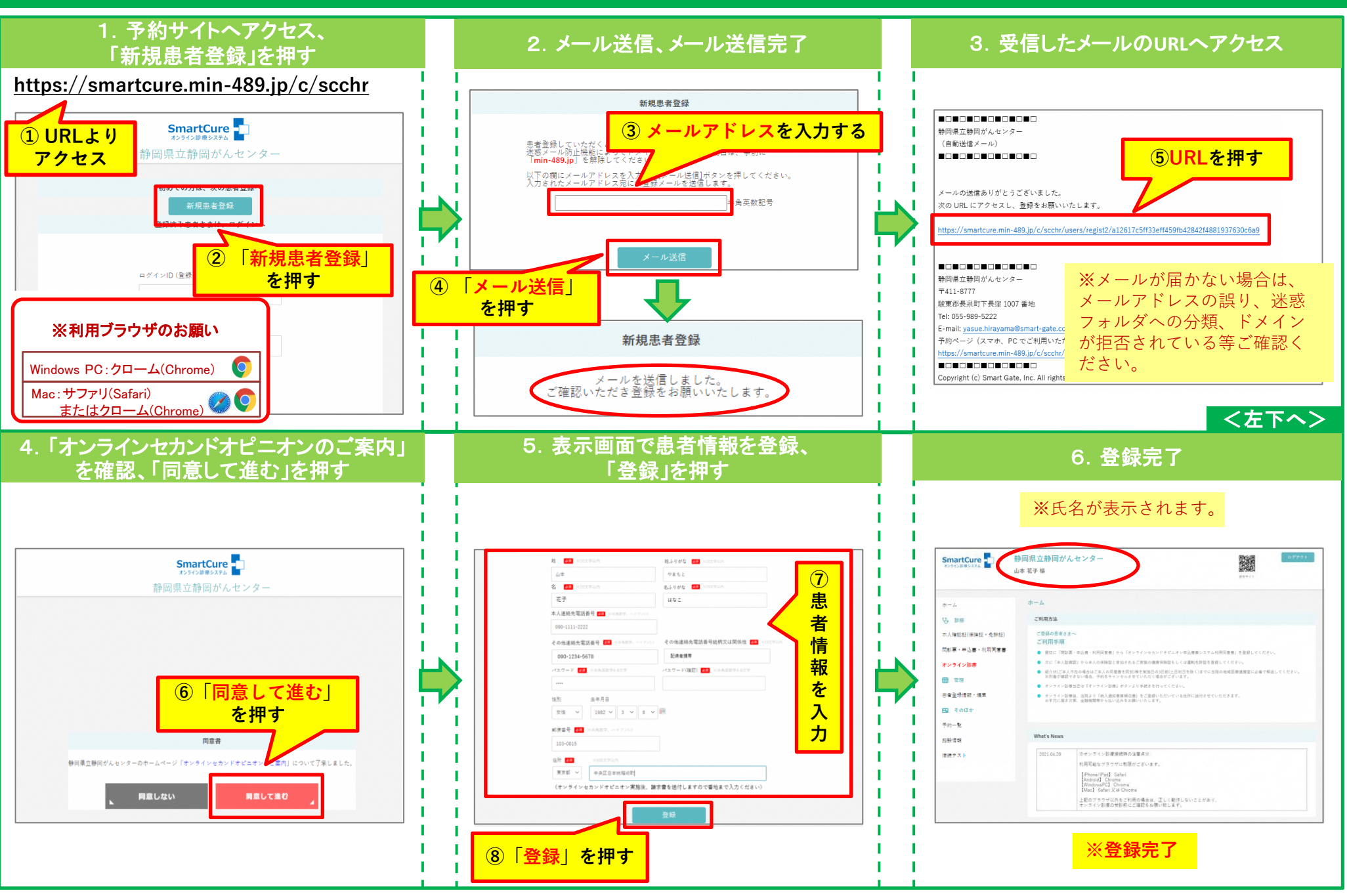

#### 2.保険証(本人確認証)の登録

<span id="page-3-0"></span>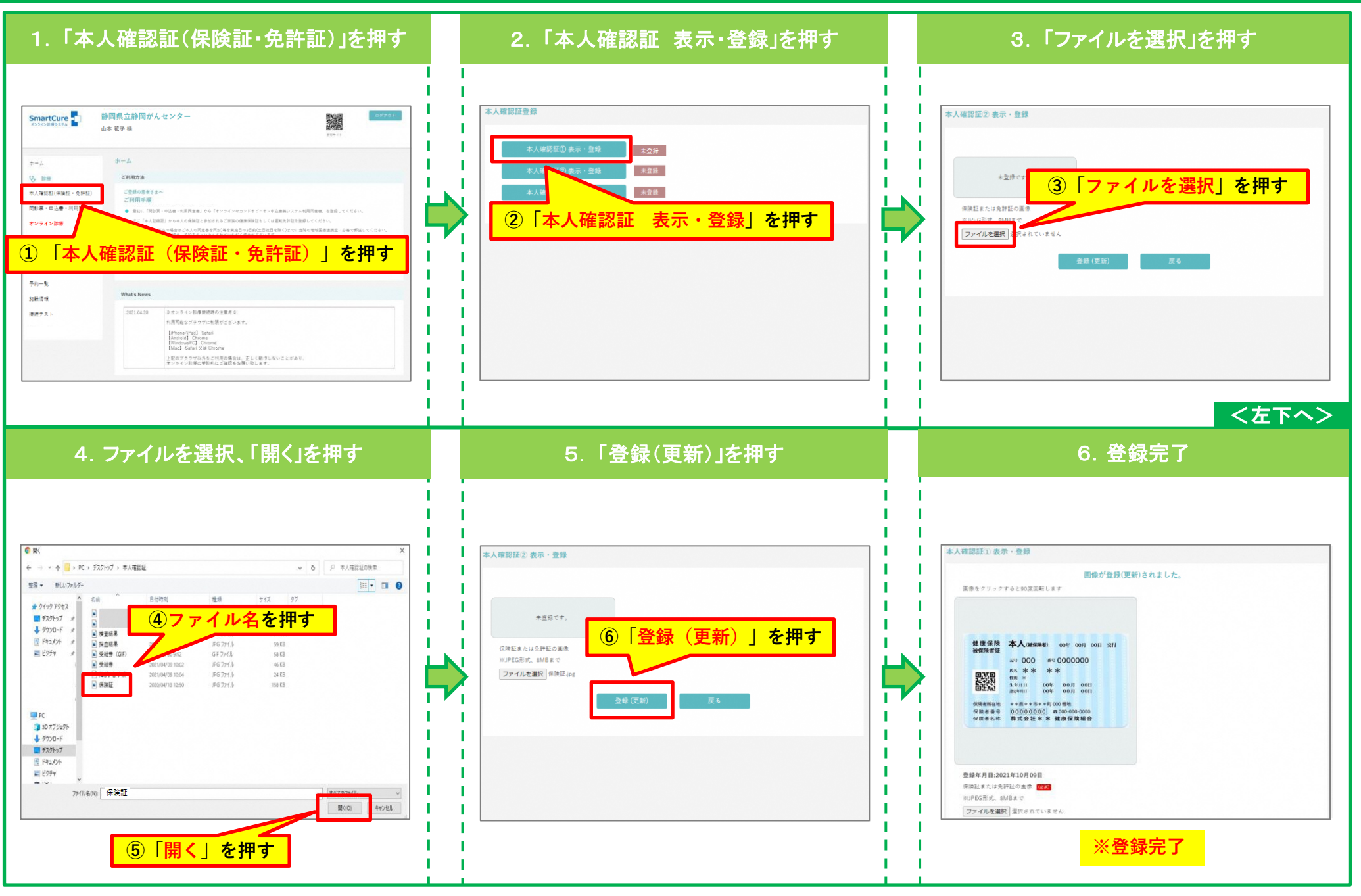

#### 3.お申込書(兼利用同意書)登録

<span id="page-4-0"></span>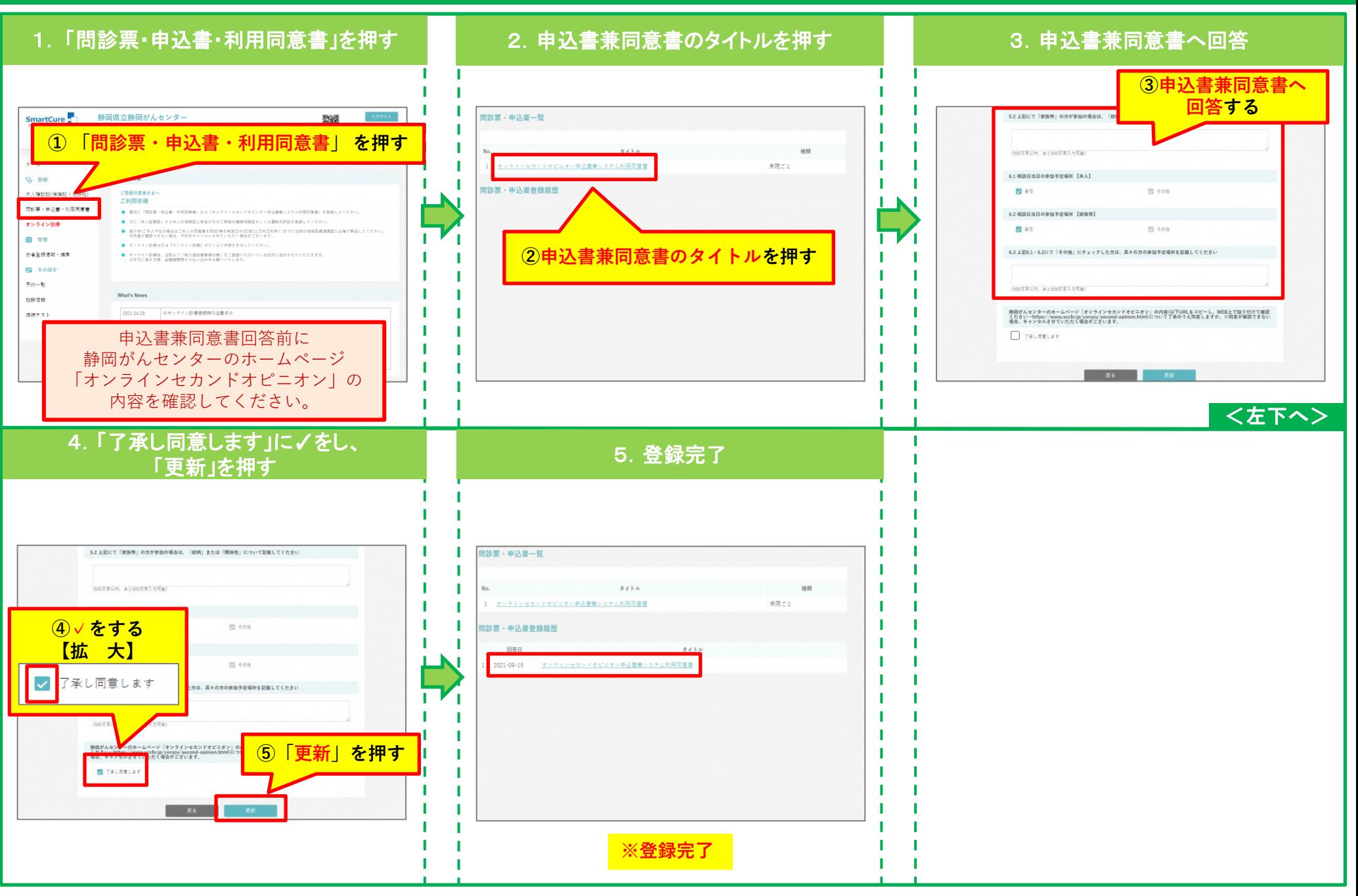

#### 4.患者さま以外の方が他の端末から同席する場合(招待メールの送付方法)

<span id="page-5-0"></span>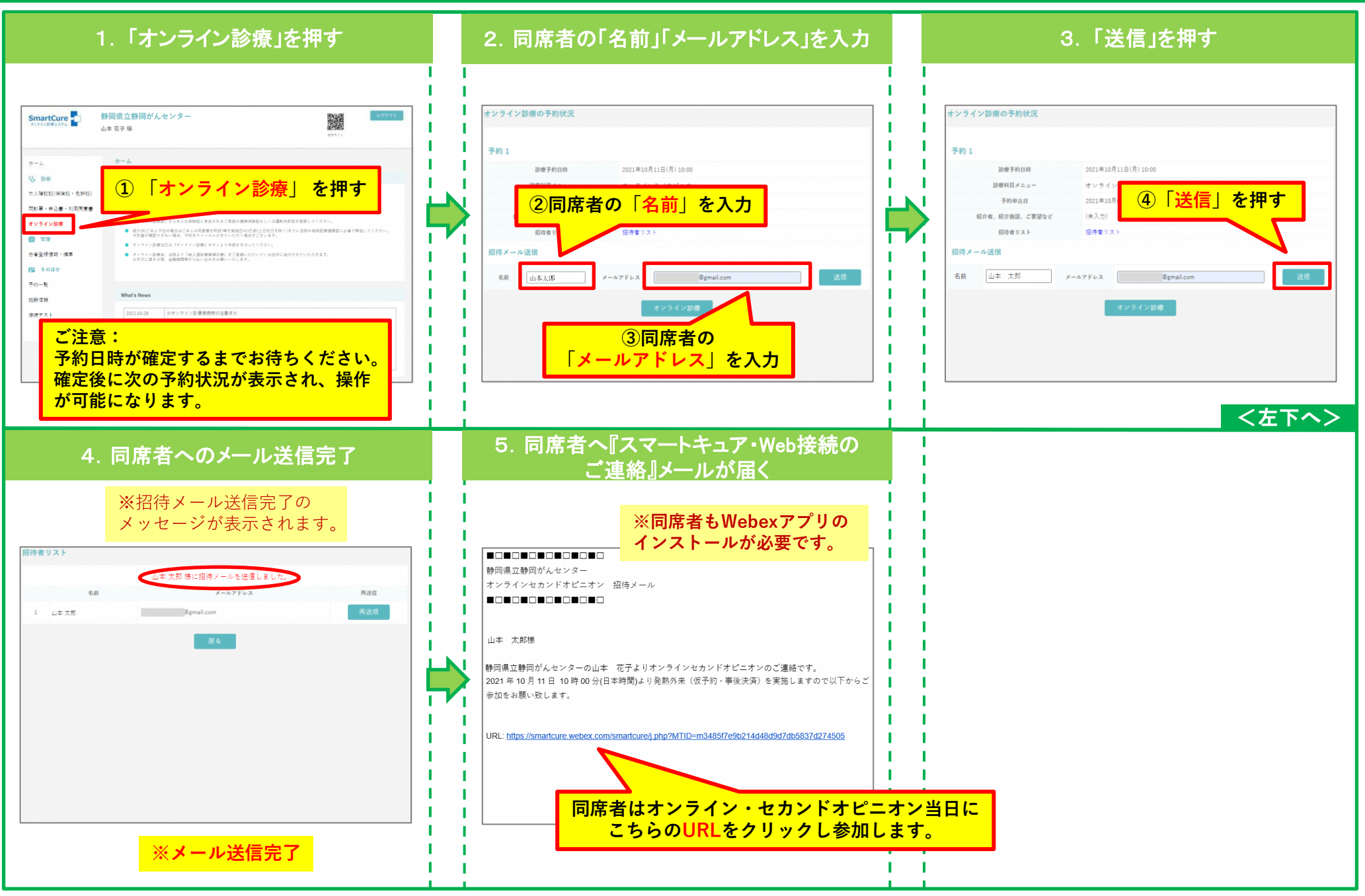

#### 5.アプリのインストール方法

<span id="page-6-0"></span>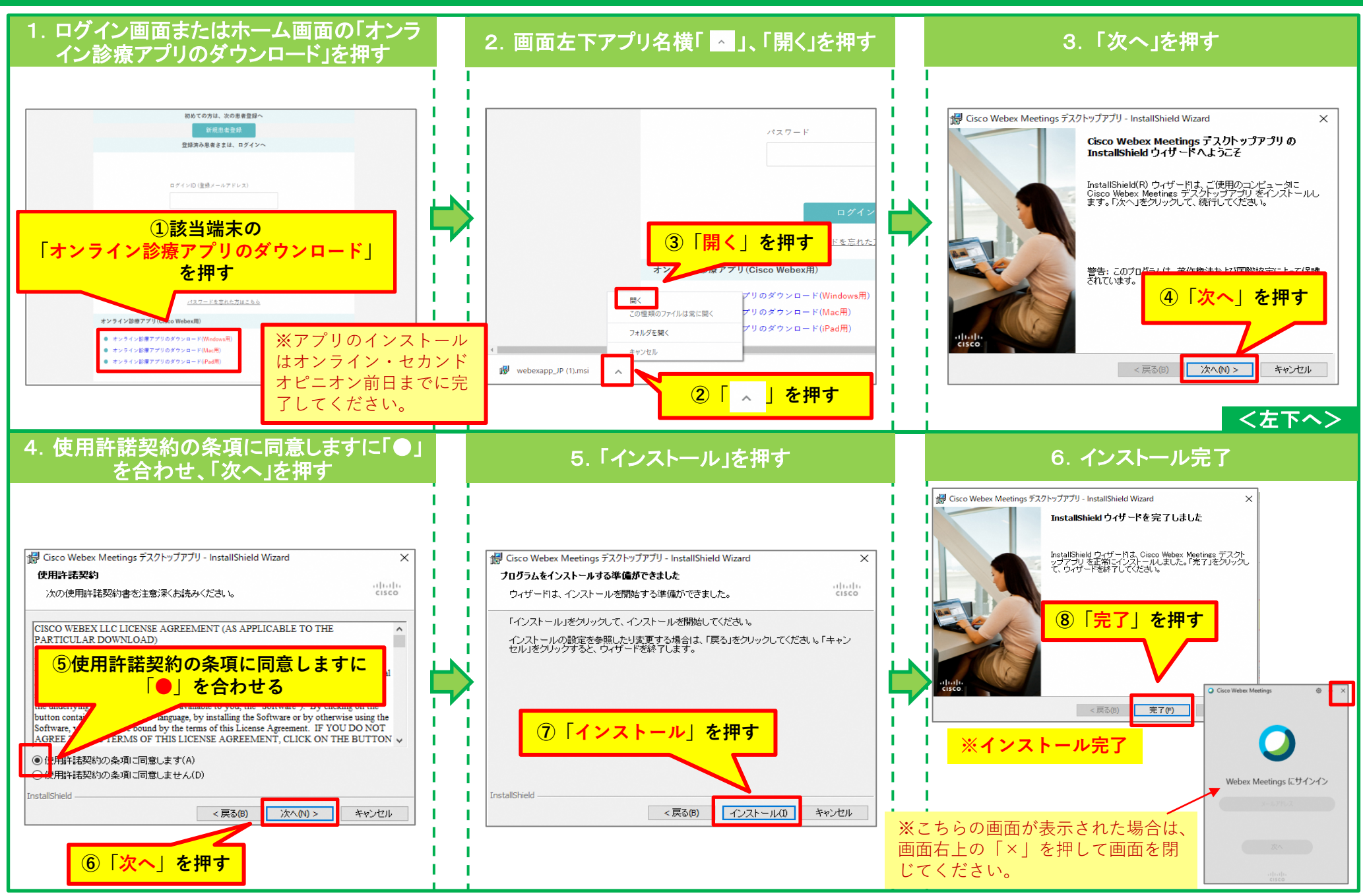

#### 6.マイク・カメラの動作確認方法

<span id="page-7-0"></span>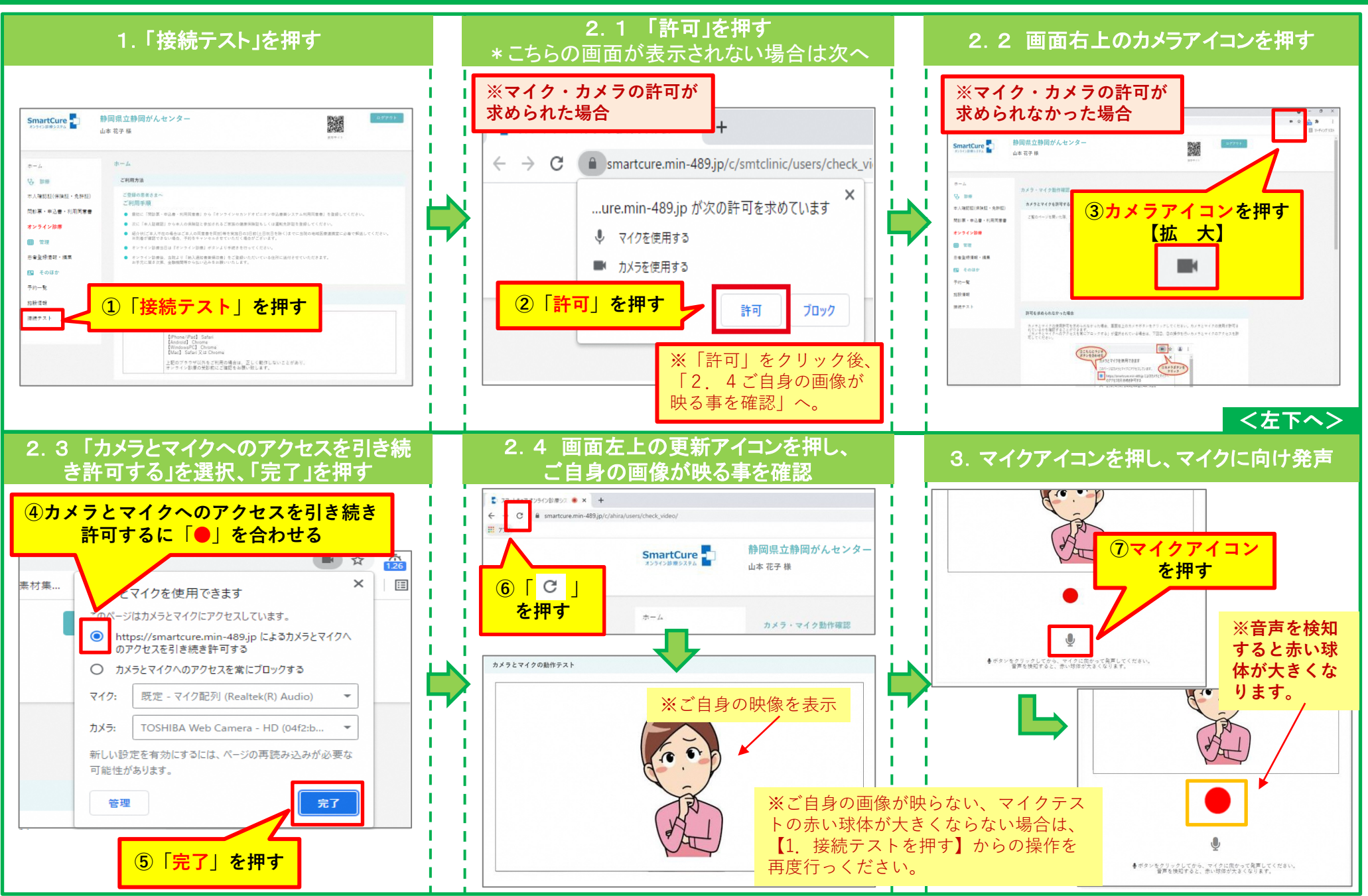

#### 7. オンラインセカンドオピニオン受診方法

<span id="page-8-0"></span>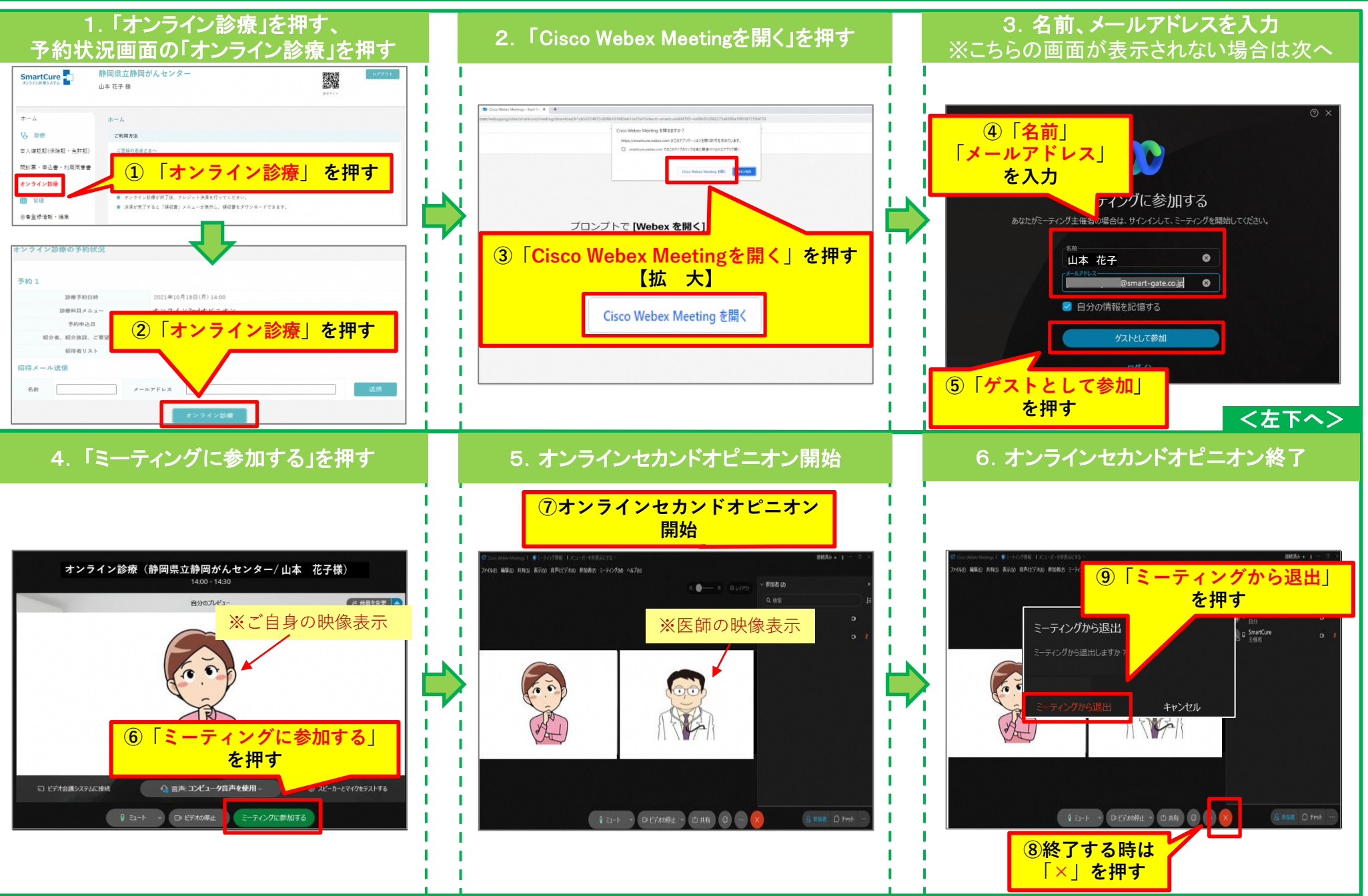